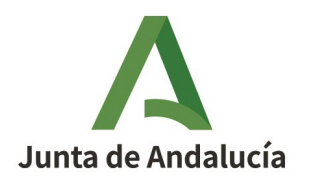

## **Instrucciones para realizar una**

## **Solicitud a través de la Secretaría Virtual**

- 1) Necesitas tener UNO de los siguientes métodos para identificarte y firmar:
	- **Certificado Digital**
	- **cl@ve PIN o cl@ve Permanente**
	- **Clave iANDE** → Es el *Identificador Andaluz Educativo*.
		- Si eres menor de edad  $\rightarrow$  En la App iPASEN de un tutor legal, abajo a la derecha (3 puntitos), en el 1º o 2º mensaje tienes la clave iANDE.
		- Si eres mayor de edad → Manda un email (ver abajo) con el ASUNTO "*Clave iANDE + Nombre Completo + DNI + fecha nacimiento*" con foto DNI por 2 caras. Escribe un móvil al que llamaremos (verificar identidad) y al que llegará un SMS.
- 2) Accede a las **SOLICITUDES** de la **Secretaría Virtual** de los centros educativos de la J.A.:
- ◦<https://www.juntadeandalucia.es/educacion/secretariavirtual/solicitudes/> 3) Acceder a la Sección en la que estás interesado como, por ejemplo:
	- Solicitudes > **Formación Profesional** → *OJO al seleccionar la solicitud adecuada.*
	- Solicitudes > 2º Ciclo Infantil, Primaria, **ESO** y **Bachillerato**
	- Solicitudes > **Bachillerato Internacional** *[se pretende cambiar a Sección "Bachillerato"]*
	- Solicitudes > **Personas Adultas**
- 2) Selecciona la solicitud concreta en la que estás interesado (**Admisión**, **Matrícula**…).
	- **IMPORTANTE** → la solicitud solo está habilitada durante el plazo correspondiente.
	- Ejemplo: si el plazo empieza el 15 de junio, el 14 de junio no verás nada.
	- Consulta el **Calendario** correspondiente para conocer las fechas.
- 3) Identifícate en la Secretaría Virtual (ver Paso 1), y sigue las instrucciones.
	- ◦ **IMPORTANTE**: lee bien, y aporta los datos que pidan.
- 4) Cuando termines, podrás ver tu solicitud en el apartado "**Mi usuario > Mis solicitudes**" (donde antes estaba el apartado "Acceso", justo antes de identificarte).
- 5) Accede a las **CONSULTAS** de la **Secretaría Virtual** de los centros educativos de la Junta de Andalucía, a la Sección en la que estés interesado (FP, ESO-Bachillerato...)
	- ◦<https://www.juntadeandalucia.es/educacion/secretariavirtual/consultas/>

## **¿Qué necesito aportar?**

- **Pago Seguro Escolar Obligatorio**→ En Matrícula desde 3ºESO hasta 28 años (incluido FP). ◦ RECOMENDACIÓN → Pagar vía telemática en el mismo proceso de Matrícula. (1,12€)
- Si perteneces al sistema educativo de la Junta de Andalucía:
	- Si el expediente académico es "nuevo" (es decir, titulaste con posterioridad a 2007), debería reconocerlo el sistema, y no deberías necesitar aportar nada.
- Si **no** perteneces al sistema educativo de la Junta de Andalucía:
	- Aporta todo lo que consideres relevante, entre ello, el expediente académico. Adjunta los documentos acreditativos en PDF de lo que consideres. (No adjuntes fotos mala calidad).
- **Discapacidad**, **Familia numerosa**… Si el sistema lo reconoce, no es necesario aportarlo.
- En cualquier caso, si tienes dudas, escanea el documento acreditativo y adjúntalo.

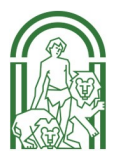